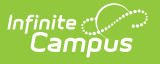

# **SSID Request Import (Utah)**

Last Modified on 03/11/2024 8:46 am CDT

#### [Importing](http://kb.infinitecampus.com/#importing-logic) Logic | [Importing](http://kb.infinitecampus.com/#importing-the-file) the File

Tool Search: SSID Request Import

The SSID Request Import allows districts to import student identifier information from the State.

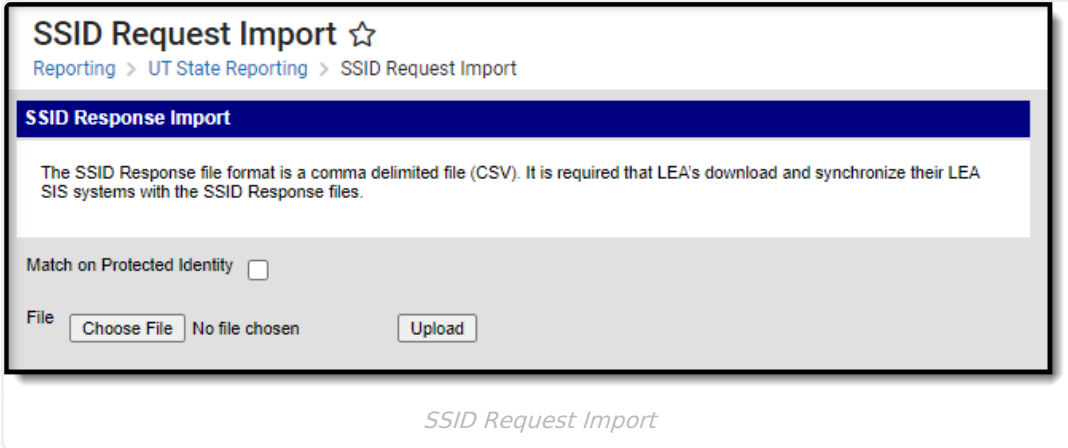

## **Importing Logic**

- Updates the Student State ID for each student in the file.
- Matches on Last Name, First Name, Local Student Number (LEA Student Number)
- When **Match on Protected Identity** is checked on the extract editor, logic compares the Protected Identity Information > Last Name and First Name when one exists for a student, in addition to the student's Local Student Number.
- The imported file must be in CSV format.
- When a student cannot be matched from the import file, a line number and validation/error message is provided.
- When more than one student is matched in Infinite Campus from the Import file, a line number and validation/error message is provided and the tool does not update the student information.

### **Importing the File**

- 1. Mark the **Match on Protected Identity** checkbox to have logic compare the Protected Identity Information > Last Name and First Name when one exists for a student, in addition to the student's Local Student Number. This checkbox is optional.
- 2. Click **Choose File** and select the file from your local hard drive or network.
- 3. Once the file is selected, the file name should appear on the import editor. Click **Upload**. A report will appear indicating any errors or issues encountered.

#### **Report Data Elements**

This is the upload format that will be imported in CSV format:

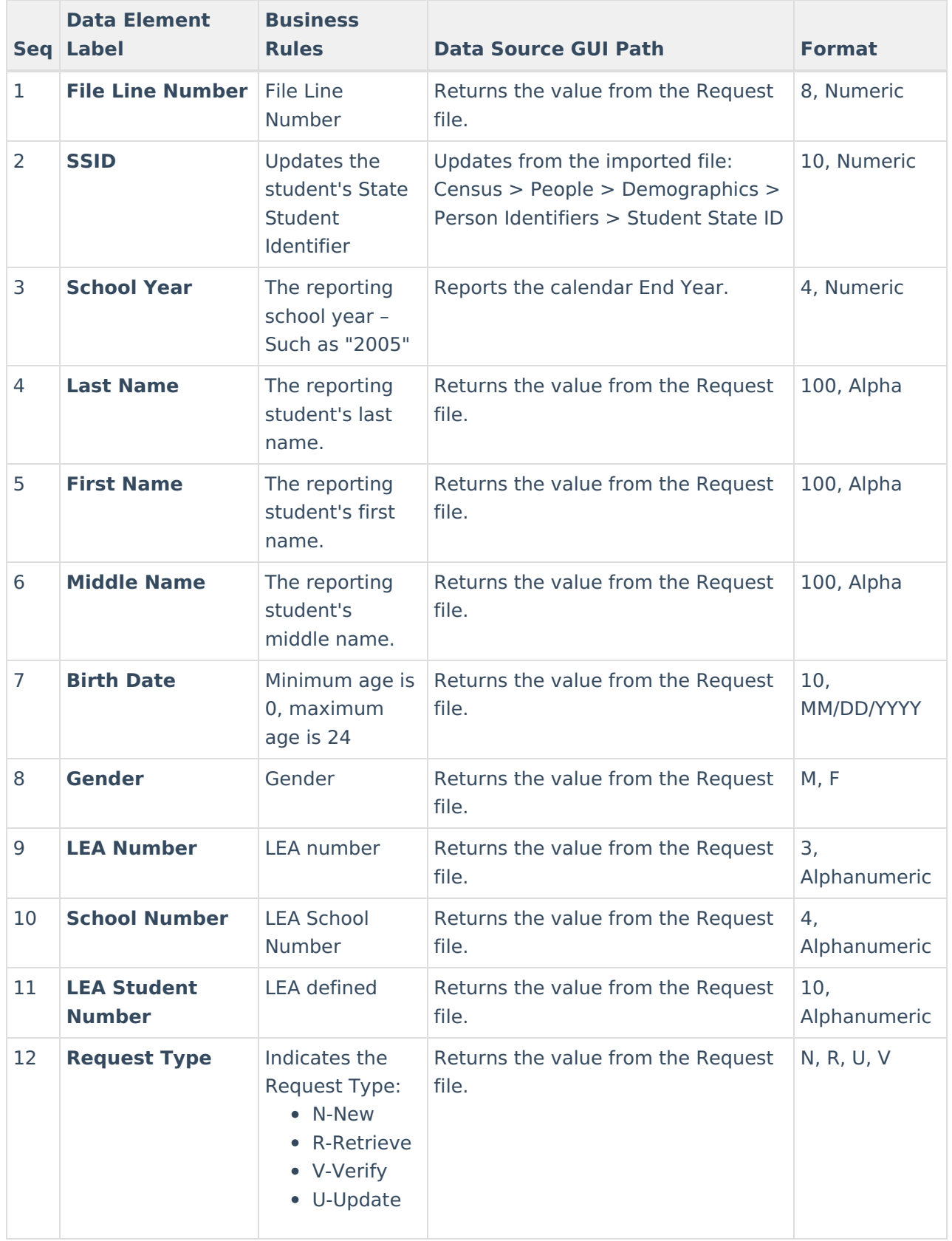

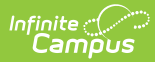

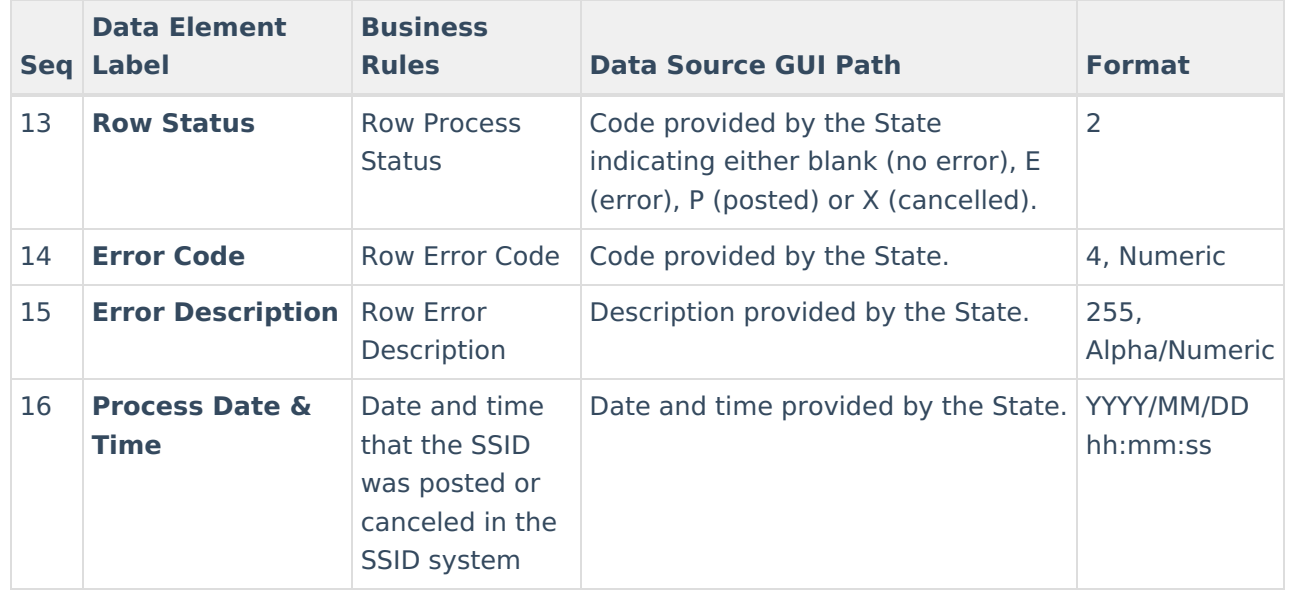